## **Informatik = Informatique**

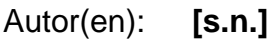

Objekttyp: **Group**

Zeitschrift: **Vermessung, Photogrammetrie, Kulturtechnik : VPK = Mensuration, photogrammétrie, génie rural**

Band (Jahr): **84 (1986)**

Heft 7

PDF erstellt am: **30.04.2024**

### **Nutzungsbedingungen**

Die ETH-Bibliothek ist Anbieterin der digitalisierten Zeitschriften. Sie besitzt keine Urheberrechte an den Inhalten der Zeitschriften. Die Rechte liegen in der Regel bei den Herausgebern. Die auf der Plattform e-periodica veröffentlichten Dokumente stehen für nicht-kommerzielle Zwecke in Lehre und Forschung sowie für die private Nutzung frei zur Verfügung. Einzelne Dateien oder Ausdrucke aus diesem Angebot können zusammen mit diesen Nutzungsbedingungen und den korrekten Herkunftsbezeichnungen weitergegeben werden.

Das Veröffentlichen von Bildern in Print- und Online-Publikationen ist nur mit vorheriger Genehmigung der Rechteinhaber erlaubt. Die systematische Speicherung von Teilen des elektronischen Angebots auf anderen Servern bedarf ebenfalls des schriftlichen Einverständnisses der Rechteinhaber.

### **Haftungsausschluss**

Alle Angaben erfolgen ohne Gewähr für Vollständigkeit oder Richtigkeit. Es wird keine Haftung übernommen für Schäden durch die Verwendung von Informationen aus diesem Online-Angebot oder durch das Fehlen von Informationen. Dies gilt auch für Inhalte Dritter, die über dieses Angebot zugänglich sind.

Ein Dienst der ETH-Bibliothek ETH Zürich, Rämistrasse 101, 8092 Zürich, Schweiz, www.library.ethz.ch

### **http://www.e-periodica.ch**

## **Rubriques**

## Firmenberichte Nouvelles des firmes

### Wartungsfreie Blei-Akkumulatoren

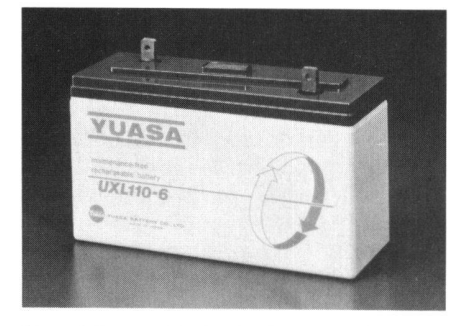

Sie zeichnen sich durch eine lange Lebensdauer von mehr als 10 Jahren im Dauerladebetrieb und absolute Wartungsfreiheit aus. Da sie gasdicht verschlossen sind, können sie auch mit Elektronik im gleichen Gehäuse untergebracht und lageunabhängig betrieben werden . . . und dies sogar im Kopfstand! Die Akkus haben eine sehr kleine Selbstentladerate, ausgezeichnete Hochstrom-Entladeeigenschaften und benötigen keine Ausgleichsladung. Serie- und Parallelschaltungen bis 480V und 5 Linien sind möglich. Die Akkus mit Spannungen von 2V, 6V oder 12V werden zunächst mit Kapazitäten von 30 bis 500 Ah geliefert. Einheiten mit Kapazitäten bis zu 2500 Ah sind in Vorbereitung. Kurt Hirt AG

### Bildanalyse mit interaktiven Bildverarbeitungssystemen

Haben Sie schon daran gedacht, Ihre aufnahmen selber zu untersuchen, auszuwerten oder zu archivieren?

Dann steht Ihnen heute ein breites Angebot an spezieller Hardware und Software zur Verfügung. Aber vielleicht haben Sie schon festgestellt, dass sich nicht jedes System für jede Aufgabe gleich gut eignet.

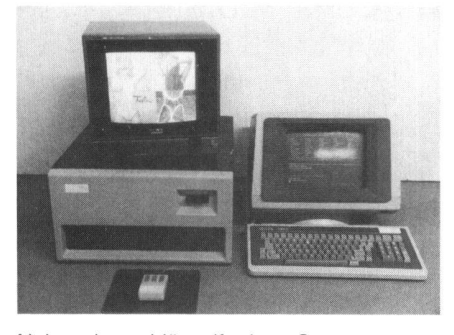

Neben den schlüsselfertigen Systemen, vorab für den industriellen Einsatz, gibt es interaktive Bildverarbeitungssysteme, mit denen Sie selbst Bilder analysieren und Software entwickeln können. Neben einem kompletten Angebot an Hardware kommt es dabei vor

allem darauf an, dass ein umfassendes und benutzerfreundliches Softwarepaket zur fügung steht.

Für professionelle Anwendungen bietet sich hier das interaktive Bildverarbeitungssystem SIGNUM IS 100 an. Es arbeitet mit den kannten PDP 11 Rechnern von Digital Equipment als Host Computer, verfügt wahlweise über mehrere Bildspeicher von 512 <sup>x</sup> 512 bis 4096 x 4096 Bildpunkten in Grauwerten oder in Echtfarbe (bis 24 bit), und wurde schon mit optischen Disks, vom Computer her steuerbarem Videorecorder. Laserdrucker und anderen modernsten Peripheriegeräten installiert.

An Software existieren neben einer reichen, gut strukturierten Basissoftware Spezialpakete für mehrere Anwendungsgebiete. Natürlich können Sie auch selber noch grammieren, und zwar in Pascal oder Assembler, und dabei auf die vorhandene Software zurückgreifen.

Möchten Sie Ihren PDP zu einem interaktiven Bildverarbeitungssystem ausbauen? Oder möchten Sie eine anspruchsvolle Automatisierungsaufgabe mit Bildsensoren lösen?

Ein Team, das sich auf dieses Gebiet vollständig spezialisiert hat, steht Ihnen zu Verfügung

> Compar AG, Bergstrasse 70, CH-8810 Horgen

## Instrumenten kunde **Connaissance** des instruments

Ein Vergleich der horizontalen Genauigkeit des GPS mit fünf andern Navigationssystemen

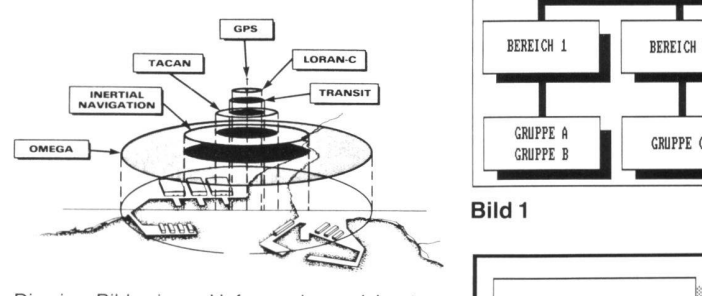

Die im Bild eines Hafens eingezeichneten Streubereiche zeigen die Leistungsfähigkeit der verschiedenen Systeme für eine stimmte Anwendung. (Quelle: Baker, «The<br>Global Positioning System (GPS) DOD Po-<br>licy Issues» in IEEE 1984 Position.Location and Navigation Symposium) OMEGA

Hyperbelverfahren mit Längstwellen, 10,2 kHz. 8 Sendestationen, weltweit,  $\pm$  1 km. INERTIALNAVIGATION

Ort über doppelt integrierte Beschleunigung.

#### TACAN

(Tactical Air Navigation). Militärisch. Richtung und Entfernung mit UHF, 960-1215 MHz. Reichweite ca. 400 km. TRANSIT

Ortung mittels Satelliten auf Grund des Dopplereffekts mit VHF, 400 und 150 MHz. Weltweit.

LORAN C Hyperbelverfahren mit Langwellen, 100 kHz. Reichweite bis 1500 km.

GPS

Ortung mittels Satelliten auf Grund von nauen Distanzen durch Zeitvergleich auf UHF, 1575 und 1228 MHz. Weltweit. Militärisch  $\pm$  15 m, zivil  $\pm$  100 m (absolut).

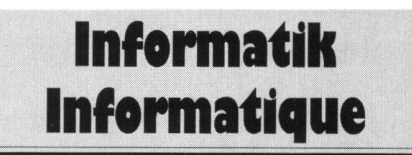

### Das Grafikprogramm Picasso

Oskar Baldinger

Dieses in der Schweiz hergestellte Softwarepaket eignet sich zum Zeichnen und Beschriften von Blockdiagrammen (Bild 1-3), zum Schreiben von Namens- und Hinweisschildern in grosser Schrift (Bild 4) und von frei gestalteten Einladungskarten usw. (Bild 5). Der umfangreiche Satz verschiedenster Musterflächen (Bild 6-9) und das Freihandzeichnen mittels Maus ermöglichen ein speditives Erstellen von Skizzen aller Art, sei es für das Theater (Bild 10-12), für Plakate (Bild 13) oder abstrakte Grafik (Bild 14). Das Paket läuft auf den IBM- und Olivetti-Perso-Computern. Es ist in verschiedenen Sprachen erhältlich (Bild 15). Die besten Resultate erhält man mit einem Laserdrucker. Unsere Beispiele wurden auf einem Corona LP-300 ausgedruckt.

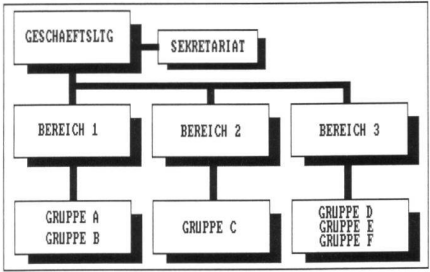

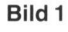

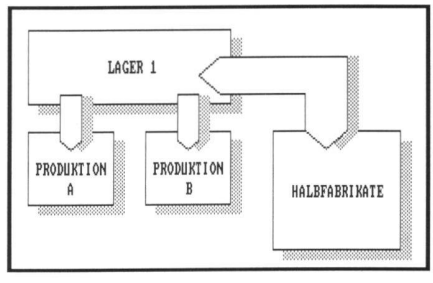

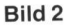

## **Rubriken**

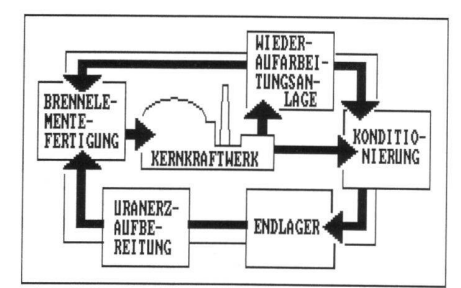

Bild 3

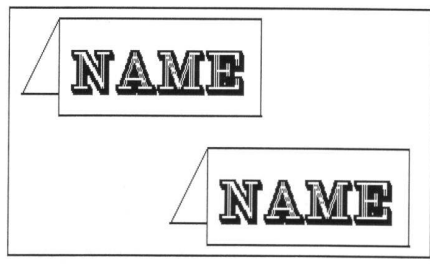

Bild 4

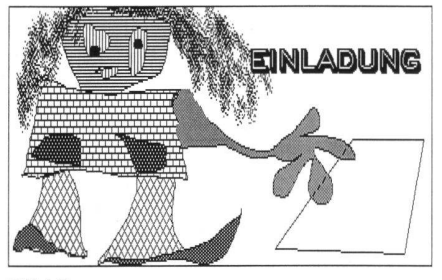

Bild 5

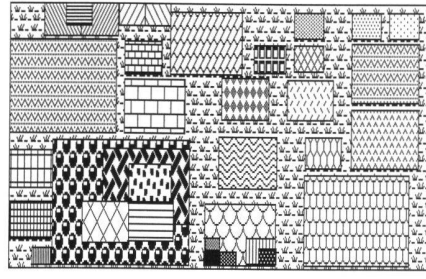

Bild 6

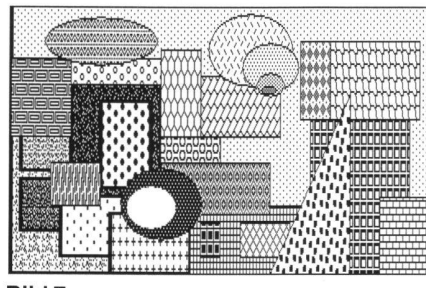

Bild<sub>7</sub>

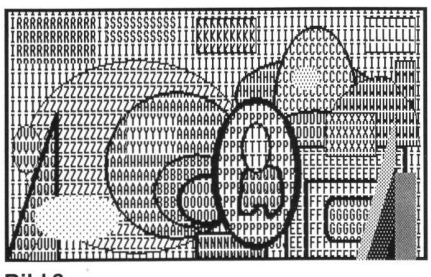

Bild 8

Vermessung, Photogrammetrie, Kulturtechnik, 7/86

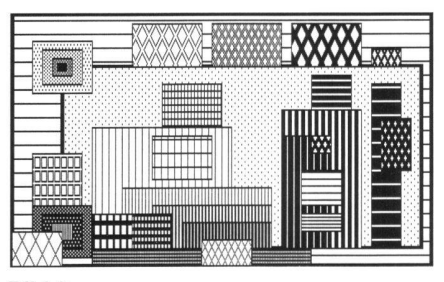

Bild 9

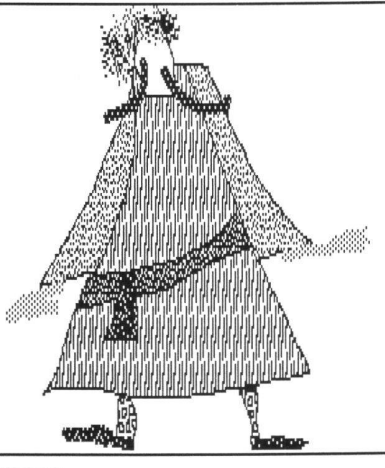

Bild 10

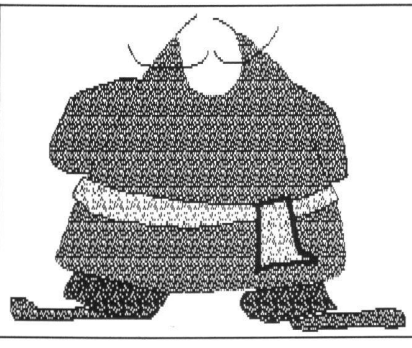

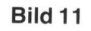

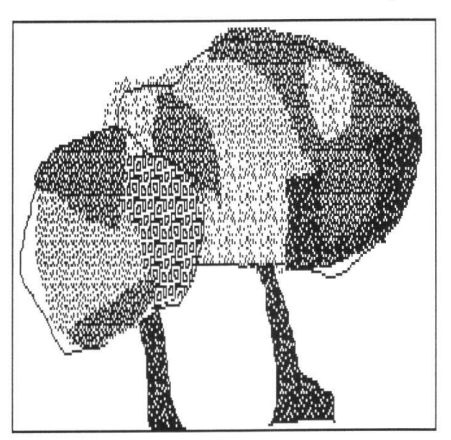

Bild 12

Die Installation ist klar beschrieben und schnell vollzogen. Das Handbuch (Bild 16 und 17) ist leicht verständlich und reich bebildert. Alle Druckvorlagen zu diesem Handbuch wurden mittels Laserprinter erstellt. Das Ergebnis darf sich sehen lassen. Zur Be-<br>dienung ist eine Microsoft-Mouse oder kom-

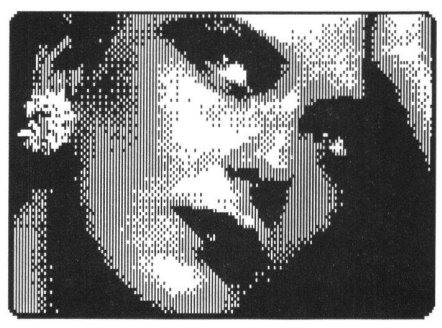

Bild 13

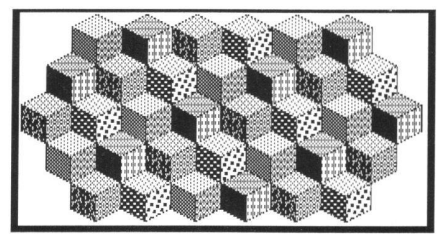

Bild 14

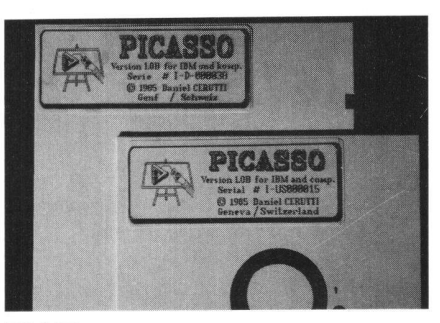

Bild 15

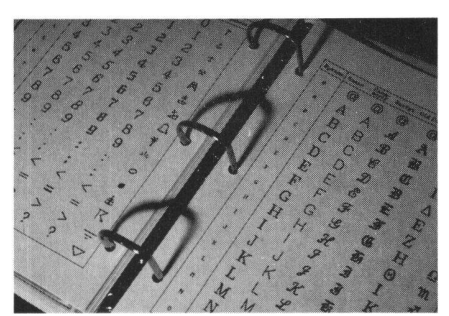

Bild 16

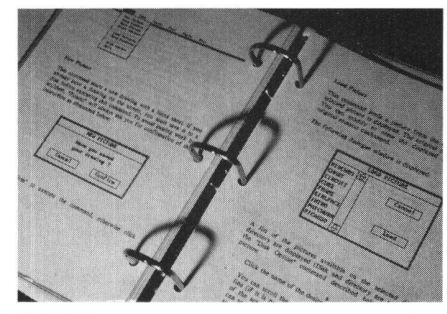

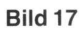

patible erforderlich. Das Handbuch wird selten benötigt, da die Bedienerführung klar und übersichtlich gestaltet wurde (Bild 18): Die Flächenmuster sind im untern, umschaltbaren Menue enthalten. Die Palette mit den Werkzeugen steht links und oben verläuft das Hauptmenue von links nach rechts.

# **Rubriques**

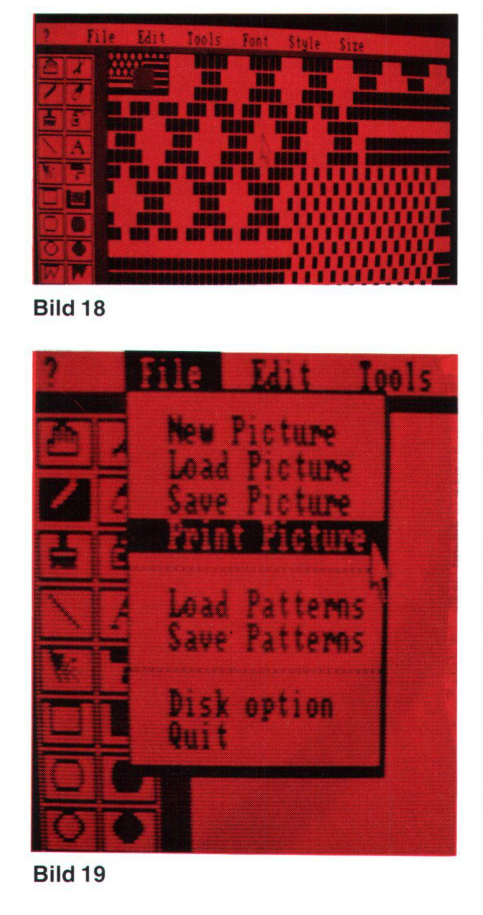

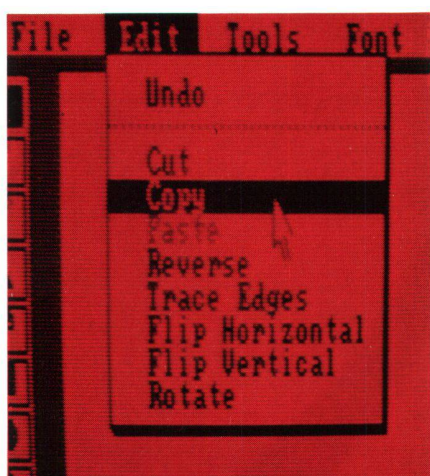

Bild 20

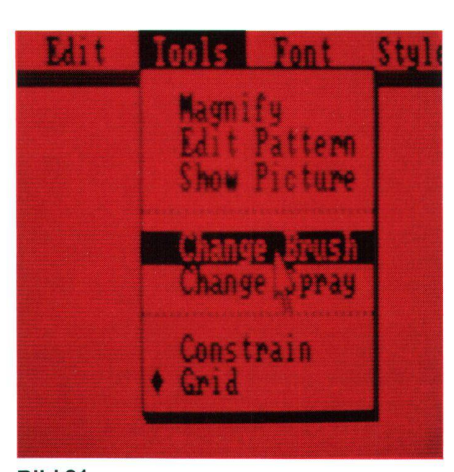

Bild 21

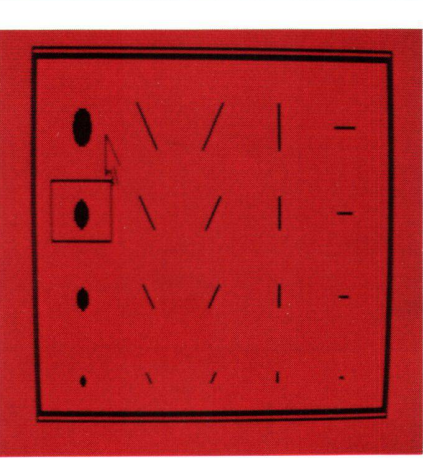

Bild 22

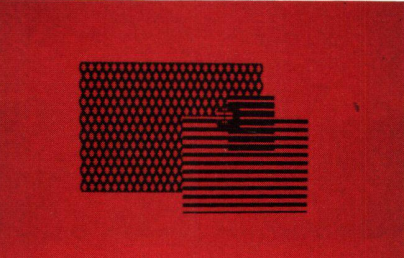

Bild 23

Bild 24

Bild 25

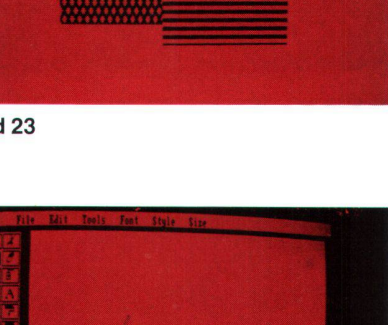

**EDIT PATTERN** 

Cancel

Accept

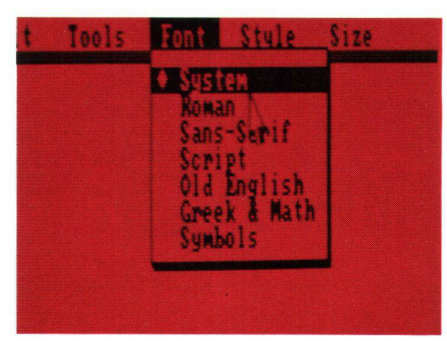

Bild 26

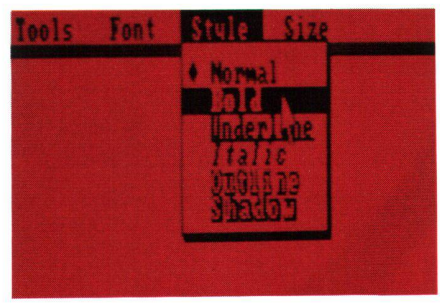

Bild 27

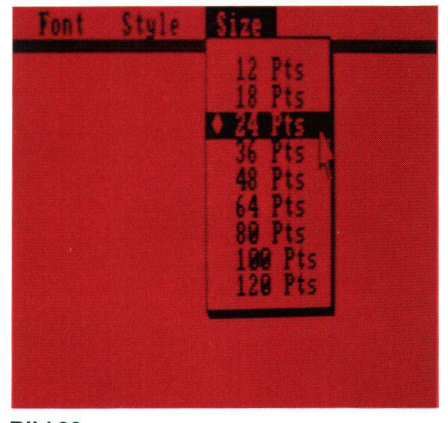

Bild 28

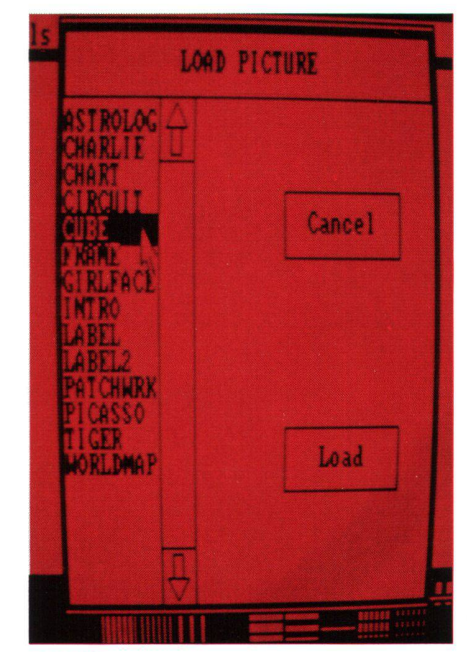

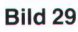

# Rubriken

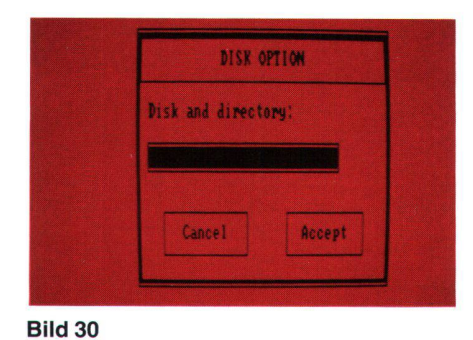

Die Menues werden mit Pfeil angewählt und dann durch Drücken der linken Maus-Taste nach unten gezogen. Ein auf schwarzem Hintergrund erscheinender Befehl kann durch Loslassen der Maus-Taste gewählt werden. Das File-Menue (Bild 19) macht mit News Picture einen saubern Zeichnungstisch. Load Pattern bringt andere Flächenmuster und Disk Option sorgt dafür, dass die Files auf der richtigen Diskette abgespeichert oder am richtigen Ort abgerufen werden (Bild 30 und 31). Das Edit-Menue (Bild 20) ermöglicht mit Undo etwas soeben Gezeichnetes wieder zu löschen. Das erleichtert das Entwerfen und Skizzieren ganz wesentlich. Mit Cut lassen sich Teile einer Zeichnung wegschneiden. Copy kopiert, verse macht aus Positiv ein Negativ. Trace Edges umrandet eine Zeichnung mit einem dickeren Strich. Flip Horizontal spiegelt eine Zeichnung um eine vertikale Achse. Flip Vertical spiegelt eine Darstellung nach unten.

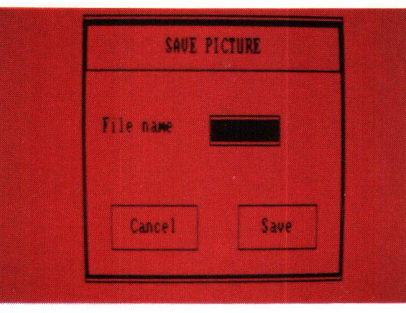

### Bild 31 Bild 32

Rotate dreht ein Zeichnungselement. Befehle, die vom Programmablauf her im Moment nicht aktiviert werden können, erscheinen in grauer statt schwarzer Schrift z.B. Paste, Tools (Bild 21) nimmt Einfluss auf die Werkzeuge. Change Brush bringt eine Auswahl von 20 verschiedenen Pinseln (Bild 22). Über Magnify (Bild 21) kann eine vorher mit einem Kreuz (Bild 23) bezeichnete Stelle vergrössert und mit der linken und rechten Maus-Taste editiert werden. Damit der Überblick nicht verloren geht, erscheint in der linken oberen Ecke der Zeichnungsfläche gleichzeitig der bearbeitete Zeichnungsausschnitt in Originalgrösse. Bestehende Muster könüber Edit Pattern (Bild 21) verändert oder neu geschaffen und zur späteren derverwendung abgespeichert werden (Bild 24 und 25). Font (Bild 26) gibt eine Auswahl von Schriften und Symbolen. Dazu passend gibt es verschiedene Schriftstile (Bild 27). Die Schriftgrösse kann ganz beträchtlich ver-

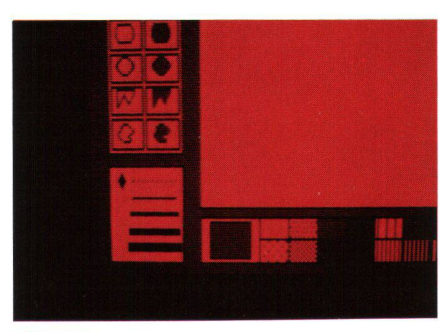

ändert werden (Bild 28). Gross-Schriften dominieren. Elegant und sauber werden die Bild-Files zur Auswahl dargeboten (Bild 29). Auch der Vorgang des Abspeichems ist klar und übersichtlich (Bild 30 und 31). Zur Auswahl stehen 4 verschiedene Strichdicken, um z.B. Flächen damit zu umranden. Punkbedeutet kein Umranden der Flächen (Bild 32).

Eine besondere Eigenschaft des Programms besteht darin, dass es Bilder wie in einer schau auf einem Bildschirm zeigen kann. Von vielseitig praktischem Nutzen dürfte die Möglichkeit sein, selbstklebende Adressetiketten der Grösse 35,8 x 88 mm kontinuierlich mit Zeichnung und Text bedrucken zu können. Bild 15 zeigt zwei Diskettenetiketten als Beispiele.

### Hersteller:

Concepts & Perspectives Informatiques SA (CPI) 1227 Carouge-Genève

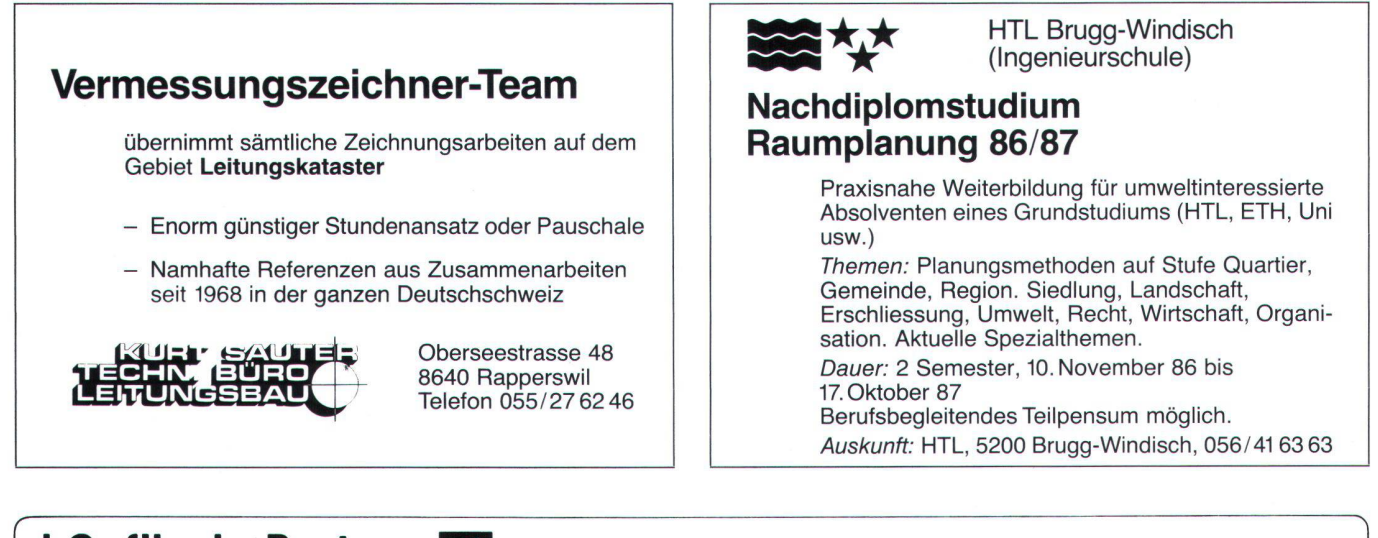

## J. Caflisch + Partner

Graphische EDV-Bearbeitung Zugerstr. 46, 8805 Richterswil

0 01/784 34 80 / 784 35 18

- Kartierungs- und Zeichenarbeiten aus vorhandenen Datenbeständen
- Konvertierung von Daten aus verschiedenen Systemen (GEOS, Olivetti, Diehl, NCR, Digital etc)
- Erarbeitung von Thematikplänen